## 국제언어교육원 모의토익 온라인 접수 방법

< 2022. 10. 4.(화), 국제언어교육원 >

◇ 모의토익 응시생의 편의를 위하여 접수방식을 기존 현장접수에서 온라인 접수로 변경함

## **□ 모의토익 온라인 접수**

#### ○ 국제언어교육원 홈페이지 로그인 후 시험정보-'모의토익' 클릭

### 충남대학교 국제언어교육원

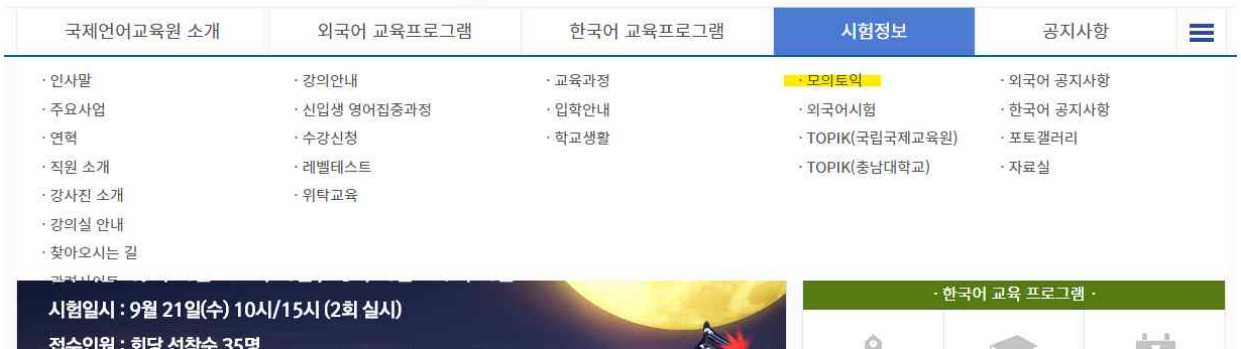

○ 모의토익 시험일 & 시험시간 확인 후 '접수가능' 클릭

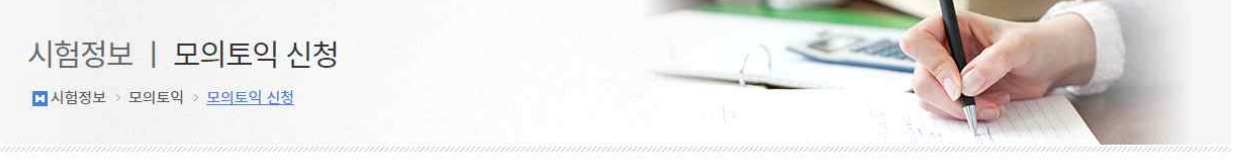

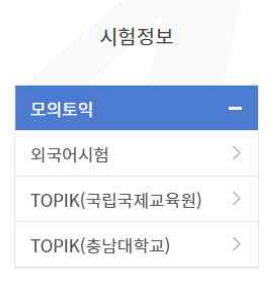

#### 모의토익

 $\overline{1}$ 

2022년 10월 19일

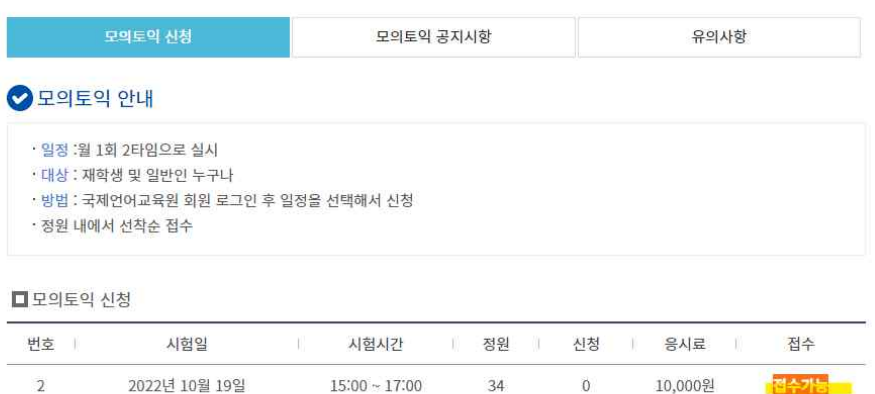

 $10:00 \sim 12:00$ 

35

 $\overline{0}$ 

10,000원

접수에정

## ○ 내용확인 후 '모의토익 접수하기' 클릭

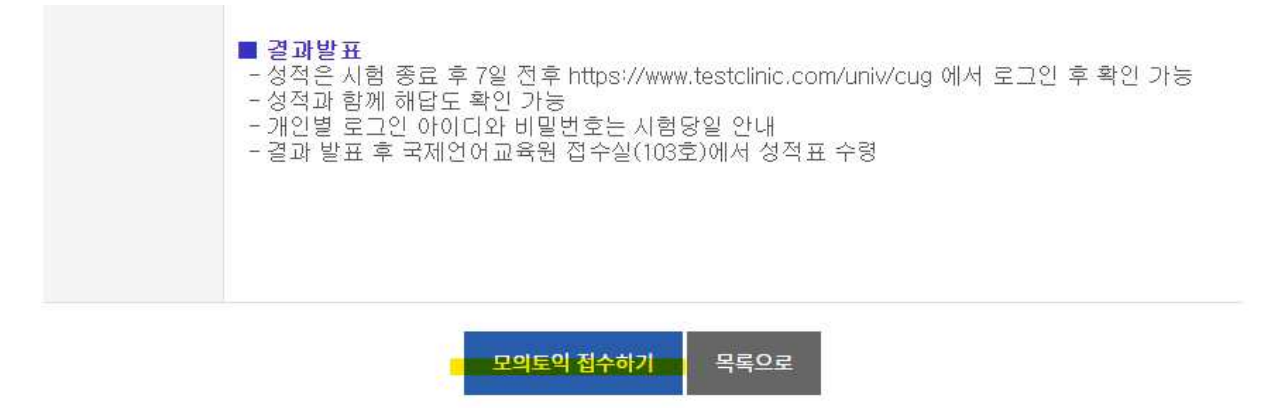

## ○ 학번(일반인은 핸드폰번호) 입력-환불 규정 동의-신용카드 결제 클릭

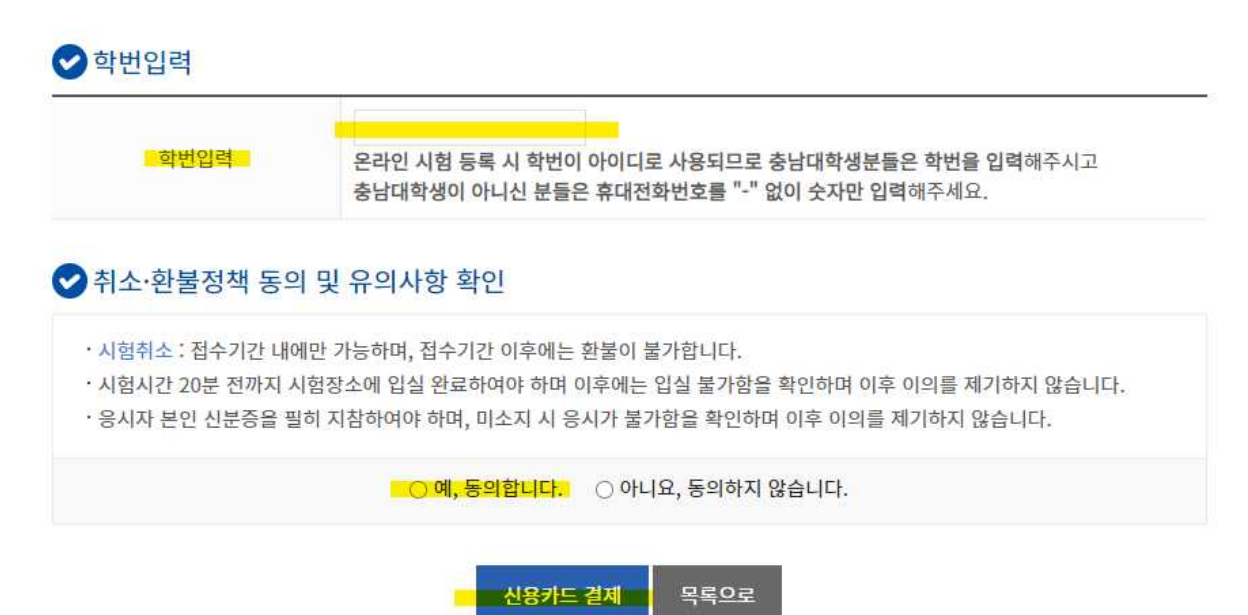

# **※ 모의토익은 신용카드 결제만 가능합니다. ※ 신용카드 결제는 PC로만 가능합니다.(핸드폰 사용 불가)**